# タクシーメーター装置検査(路上)予約 利用ガイド

## 予約受付画面

予約受付画面では、 予約が空いている日 時には「〇(空き)」と 表示、埋まっている 日時には「×(満員)」 と表示されます。

予約したい日時の 「〇(空き)」を選択し ます。

※ 「リスト表示」の 方が、空いてい る時間がわかり やすいです。

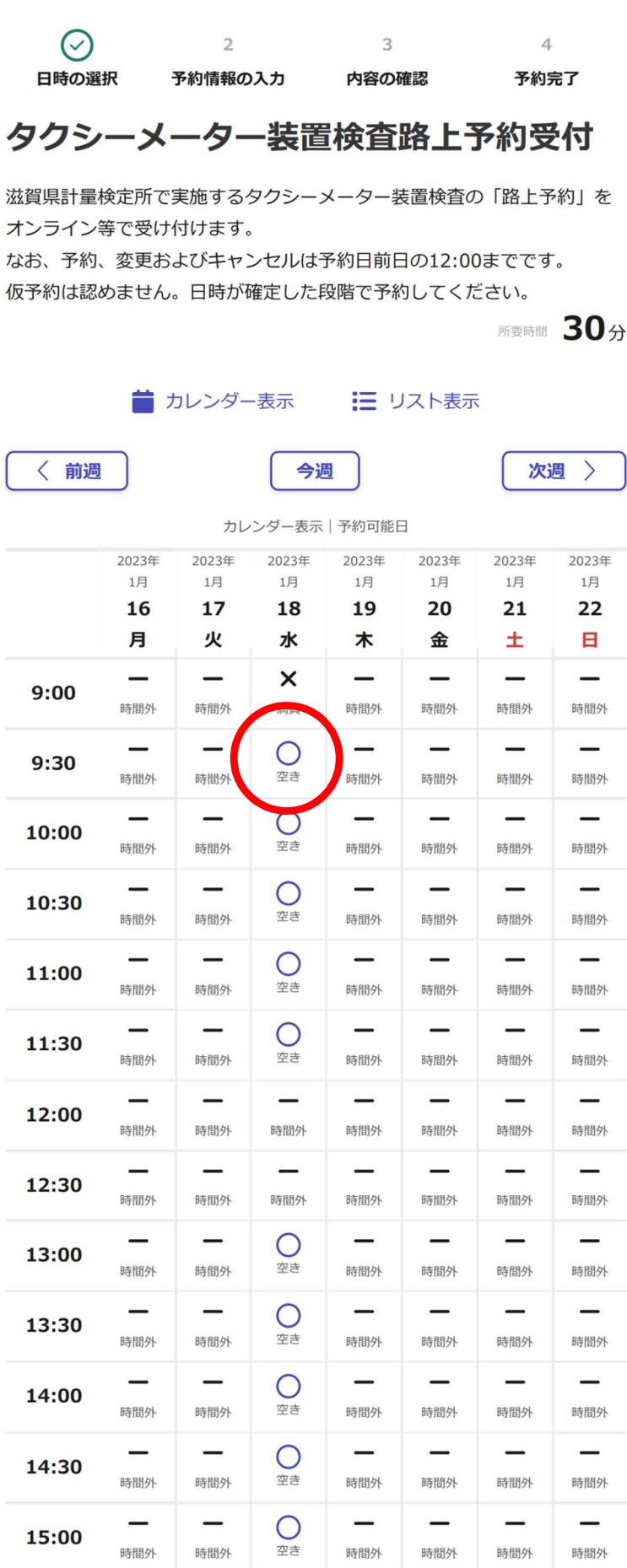

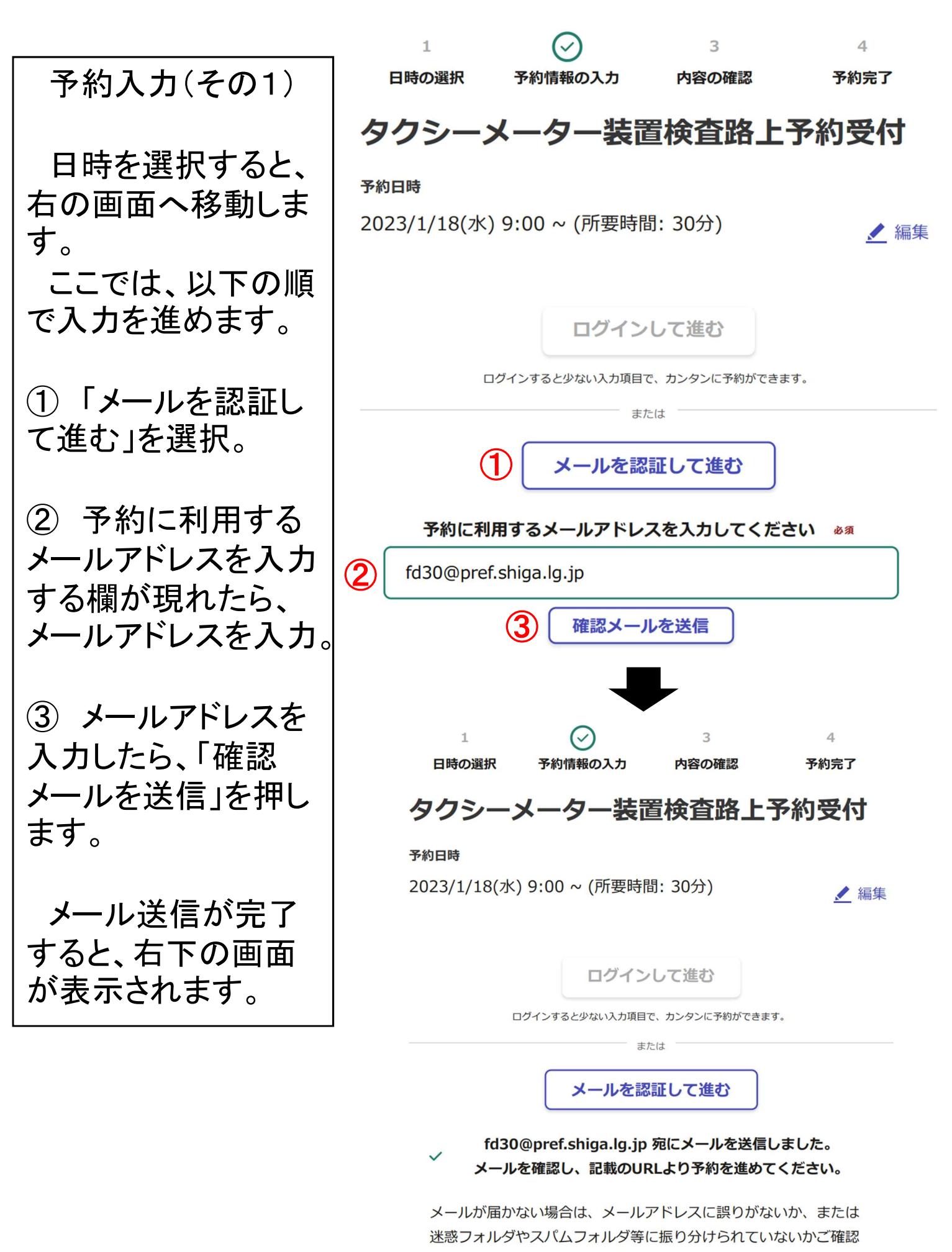

予約入力(その2) 入力したメールアド レスに、下のとおり認 証メールが送信され てきます。 送信されてきたメー ルのURLを選択しま す。

差出人: noreply@mail.graffer.jp

宛先: fd30@pref.shiga.lg.jp

 $CC:$ 

件名:【滋賀県】メールアドレスをご確認ください(タクシーメーター装置検査路上予約 受付)

日時: 2023年01月11日(水) 10:33

以下のURLをクリックして、メールアドレスの認証を完了してください。 https://ttzk.graffer.jp/booth-reserve/email-token/1956230828212307064

▼ 認証の有効期限が過ぎた場合

確認用URLは 30 分間有効です。有効期限が過ぎた場合には、お手数ですが再度操作を行ってくださ  $U_{o}$ 

※本メールは送信専用アドレスからお送りしています。ご返信いただいても受信できかねます。 ※本予約サービスは、株式会社グラファーが滋賀県公式サービスとして運営しています。 ※ ご不明点やご質問は、滋賀県で受け付けています。滋賀県まで直接お問い合わせください。

株式会社グラファー

Copyright © Graffer, Inc.

# 予約入力(その3)

メールから右の画 面へ移動します。 ここでは、以下の順 で入力を進めます。

① 必要項目をすべ て入力。

※ 「旧車両番号」 は代替がある場合の みを入力。

② 「この予約は、仮 予約ではありません」 をチェック。

③ 「利用規約に同 意する」をチェック。

④ 「確認に進む」を 押す。

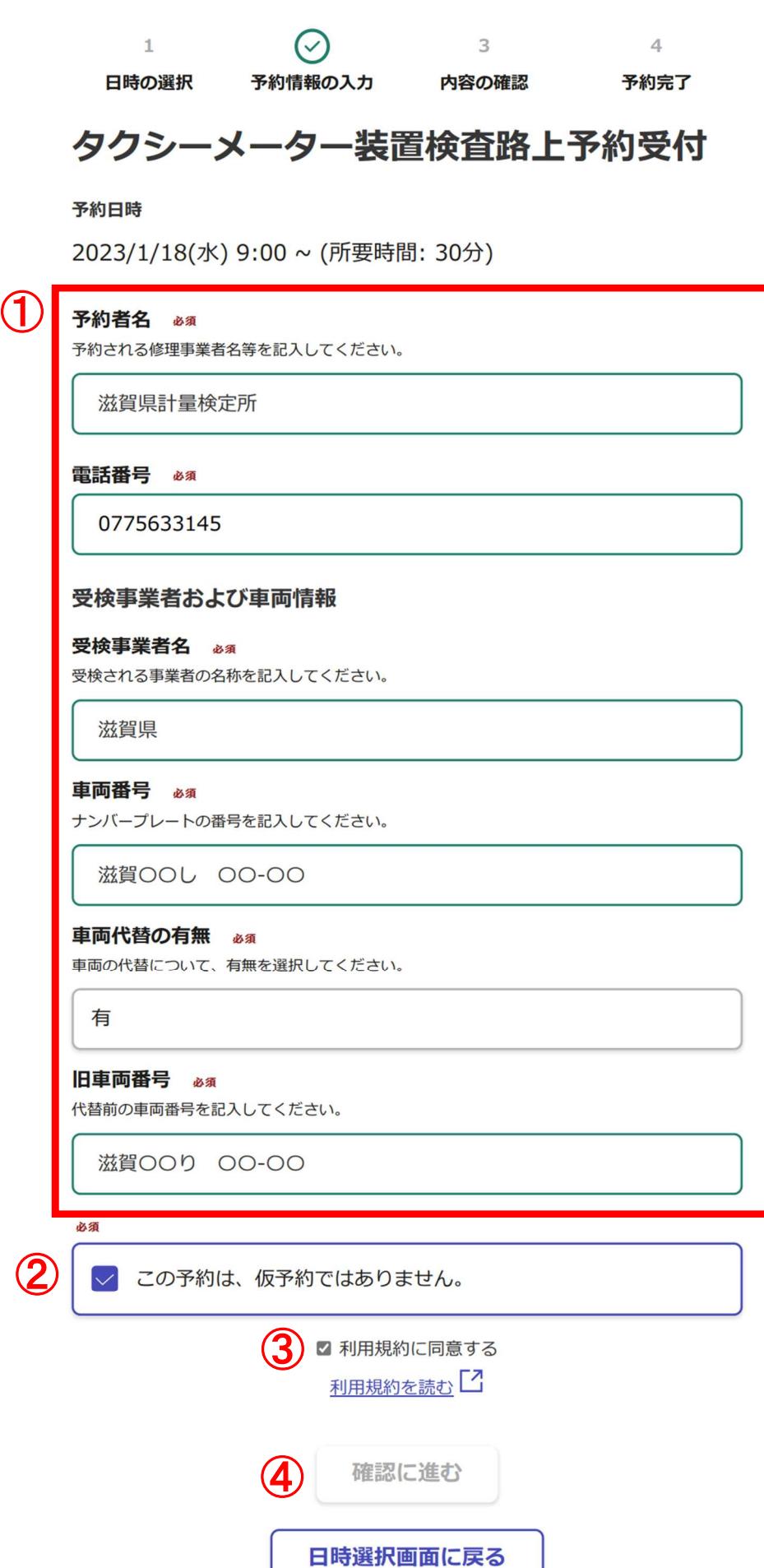

## 予約入力(その4)

右の画面へ移動し ます。

予約内容に間違い ないか確認後、「予 約を確定する」を押し ます。

予約が完了すると、 右下の画面が表示さ れます。

なお、引き続いて2 台目以降の予約をす る場合、予約受付画 面へ戻っていただき、 同じ手順を繰り返し てください。

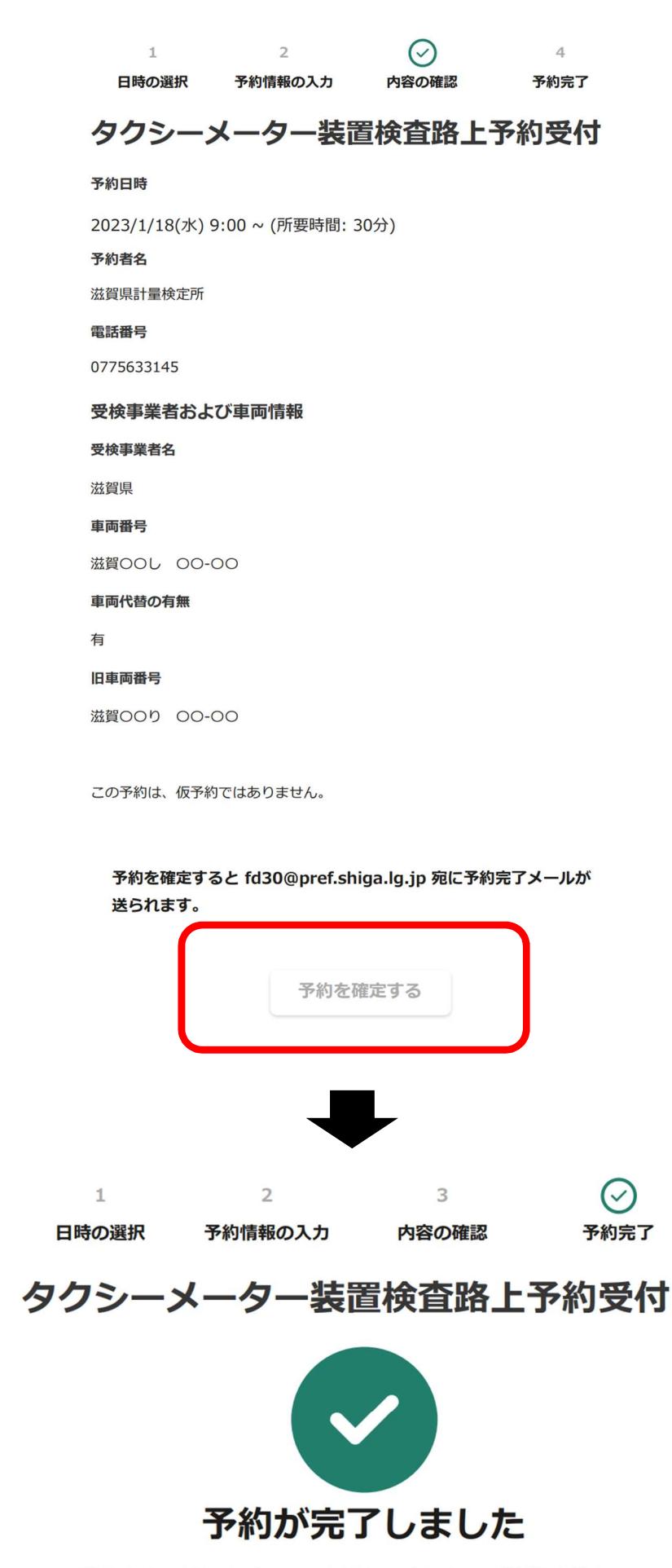

予約内容の控えをメールでお送りしました。ご確認ください。 また、予約内容はこちら(予約詳細)「コからご確認いただけます。

# 予約入力(その5) 最初に入力した メールアドレスに、下 のとおり予約完了 メールが送信されて きます。 なお、キャンセルや 変更をしたい場合ア はURLを選択してくだ さい。

- 差出人: noreply@mail.graffer.jp
	- 宛先: fd30@pref.shiga.lg.jp
	- $CC:$
	- 件名: 【滋賀県計量検定所】予約を受け付けました(タクシーメーター装置検査路上予約 受付)
	- 日時: 2023年01月11日(水) 10:39

「滋賀県 タクシーメーター装置検査路上予約受付」の予約を受け付けました。

■ 予約日時

2023/01/18 09:00~2023/01/18 09:30

- 予約の詳細 以下の予約詳細ページから、予約の詳細のご確認や、キャンセル・変更(前日の12:00まで)が行えま
- す。

https://ttzk.graffer.jp/booth-reserve/reservations/6898778506145776079

予約日前日の12:00以降における緊急の変更・キャンセルは、直接お電話でお問い合わせください。 滋賀県計量検定所(TEL:077-563-3145)

- ※本メールは送信専用アドレスからお送りしています。ご返信いただいても受信できかねます。
- ※本予約サービスは、株式会社グラファーが滋賀県公式サービスとして運営しています。
- ※ ご不明点やご質問は、滋賀県で受け付けています。滋賀県まで直接お問い合わせください。

株式会社グラファー

Copyright © Graffer, Inc.

# キャンセルや変更

予約詳細のページ では、予約内容を確 認できるとともに、 「キャンセル」や「変 更」も行えます。

### 予約詳細

予約確定

予約番号: 6898778506145776079

### |予約内容

予約対象 タクシーメーター装置検査路上予約受付

#### 予約日時

2023/1/18(水) 9:00 ~ (所要時間: 30分)

受付日時

2023/1/11(水) 10:39

### |予約者の情報

#### 基本情報

予約者名

滋賀県計量検定所

電話番号

0775633145

メールアドレス

fd30@pref.shiga.lg.jp

受検事業者および車両情報

### 受検事業者名

滋賀県

車両番号

滋賀OOし OO-OO

車両代替の有無

有

旧車両番号

滋賀OOり 00-00

この予約は、仮予約ではありません。

予約の変更・キャンセルは2023/1/17(火) 12:00まで可能です。

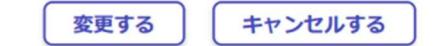